# [220 / 319] Web 2

Meena Syamkumar Andy Kuemmel

# Learning Objectives Today

Make your own website!

### Learn HTML Basics

- syntax for tags, attributes, etc
- hyperlinks, tables, images

### Generate HTML

- links
- tables
- multiple pages

## **Outline**

### **Hypertext**

Tag Syntax

Hyperlinks and Attributes

Images

Tables

Self Learning

# Hypertext

index.html (common home page name)

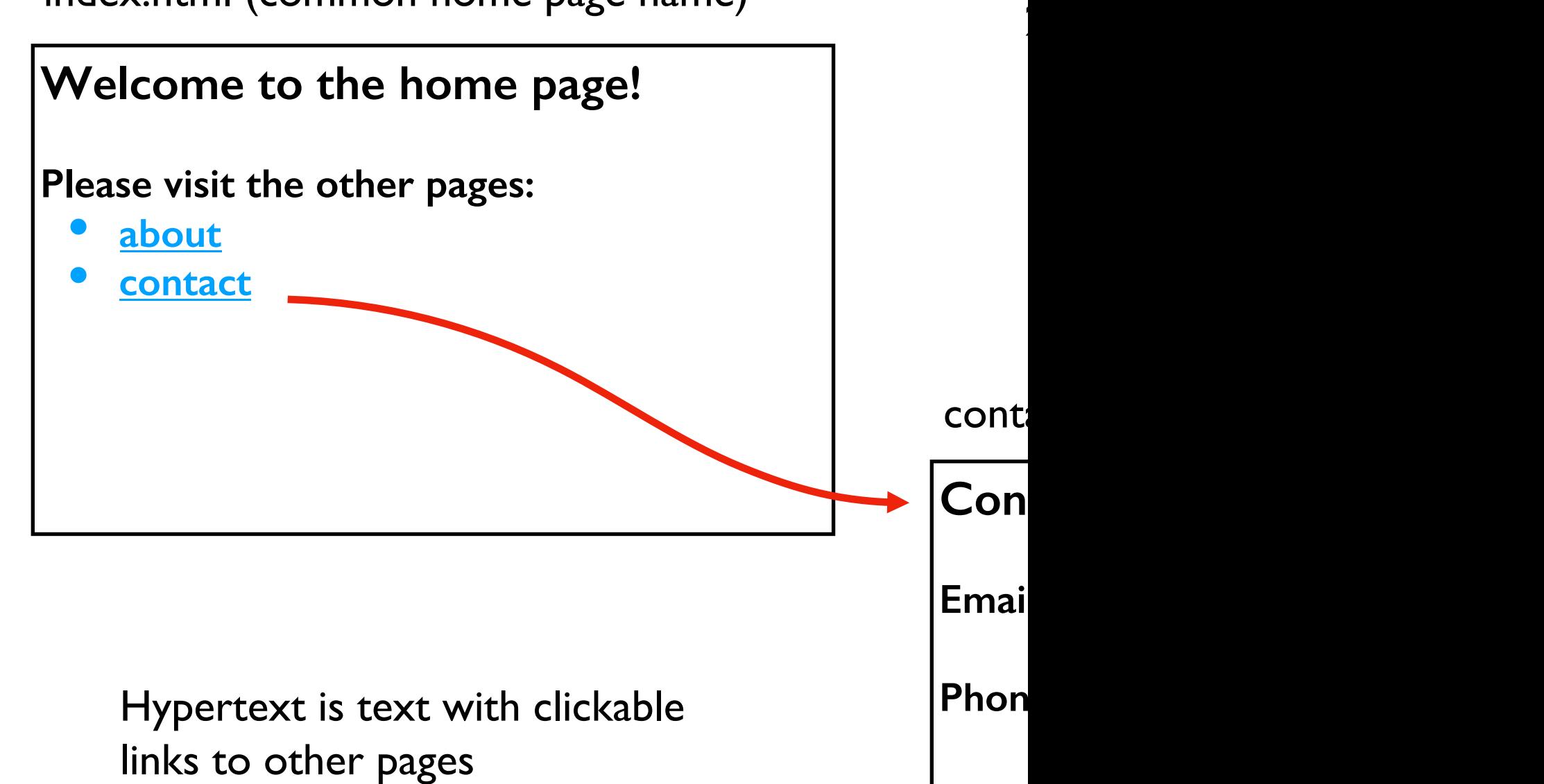

Two steps for dealing with Hypertext:

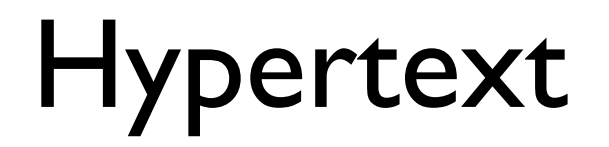

**Step 1:** use HTTP (Hypertext Transfer Protocol) to **transfer** page

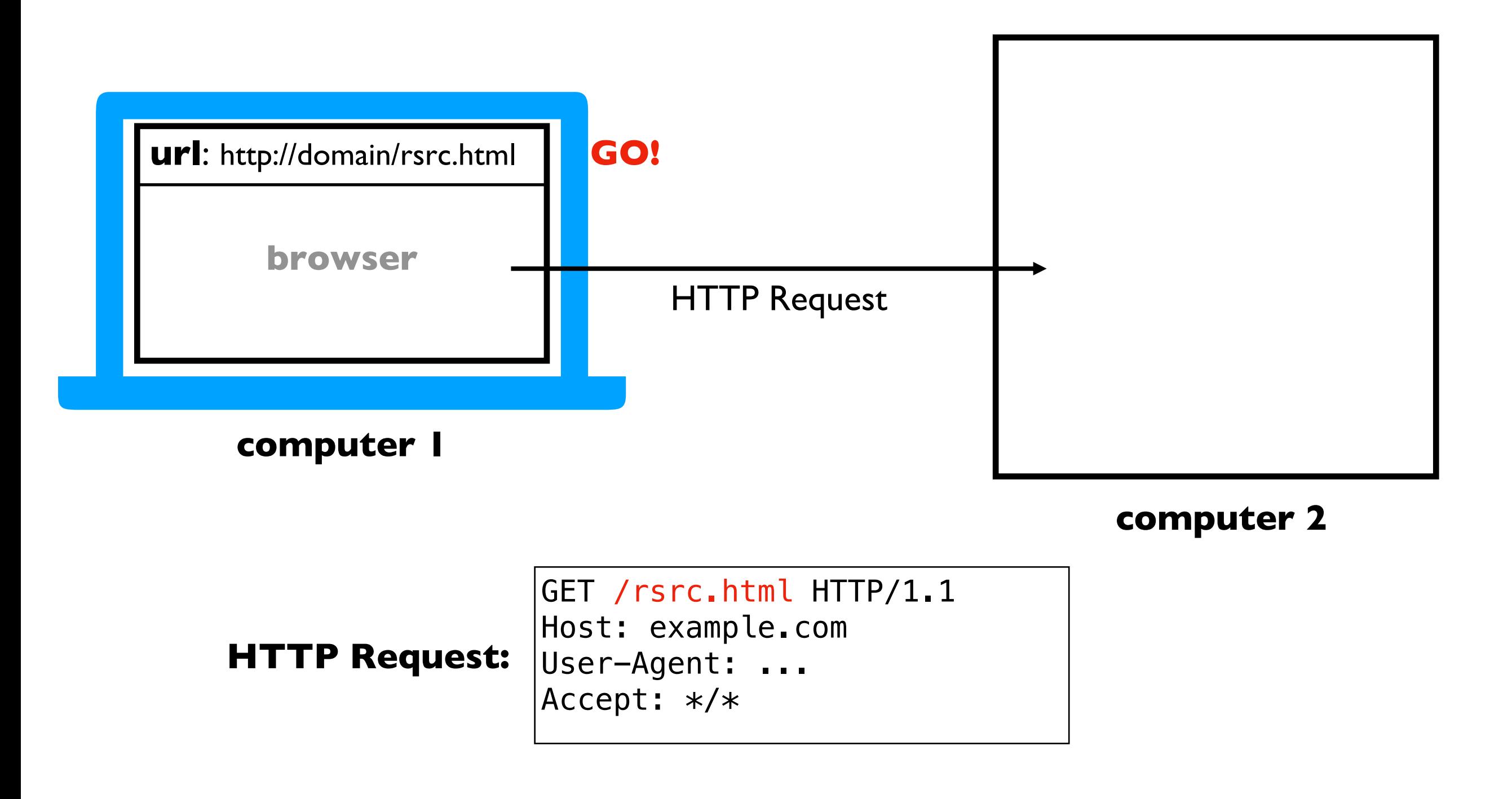

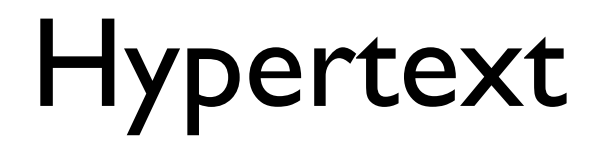

**Step 1:** use HTTP (Hypertext Transfer Protocol) to **transfer** page

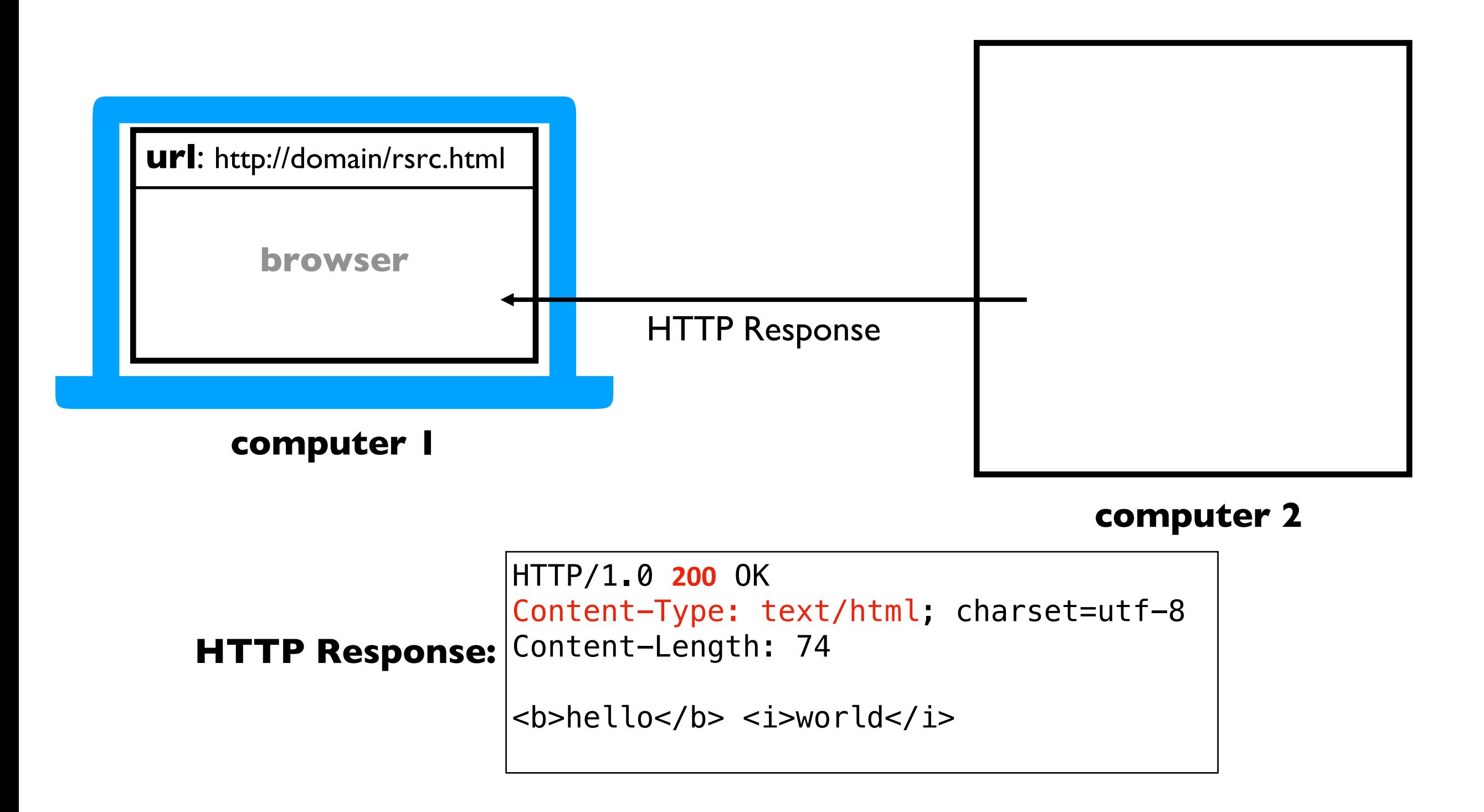

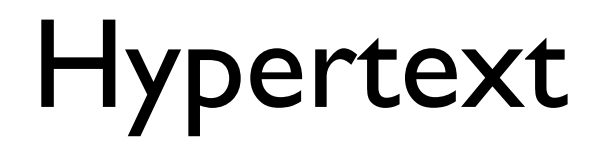

**Step 1:** use HTTP (Hypertext Transfer Protocol) to **transfer** page **Step 2:** parse HTML (Hypertext Markup Language) to **render** page

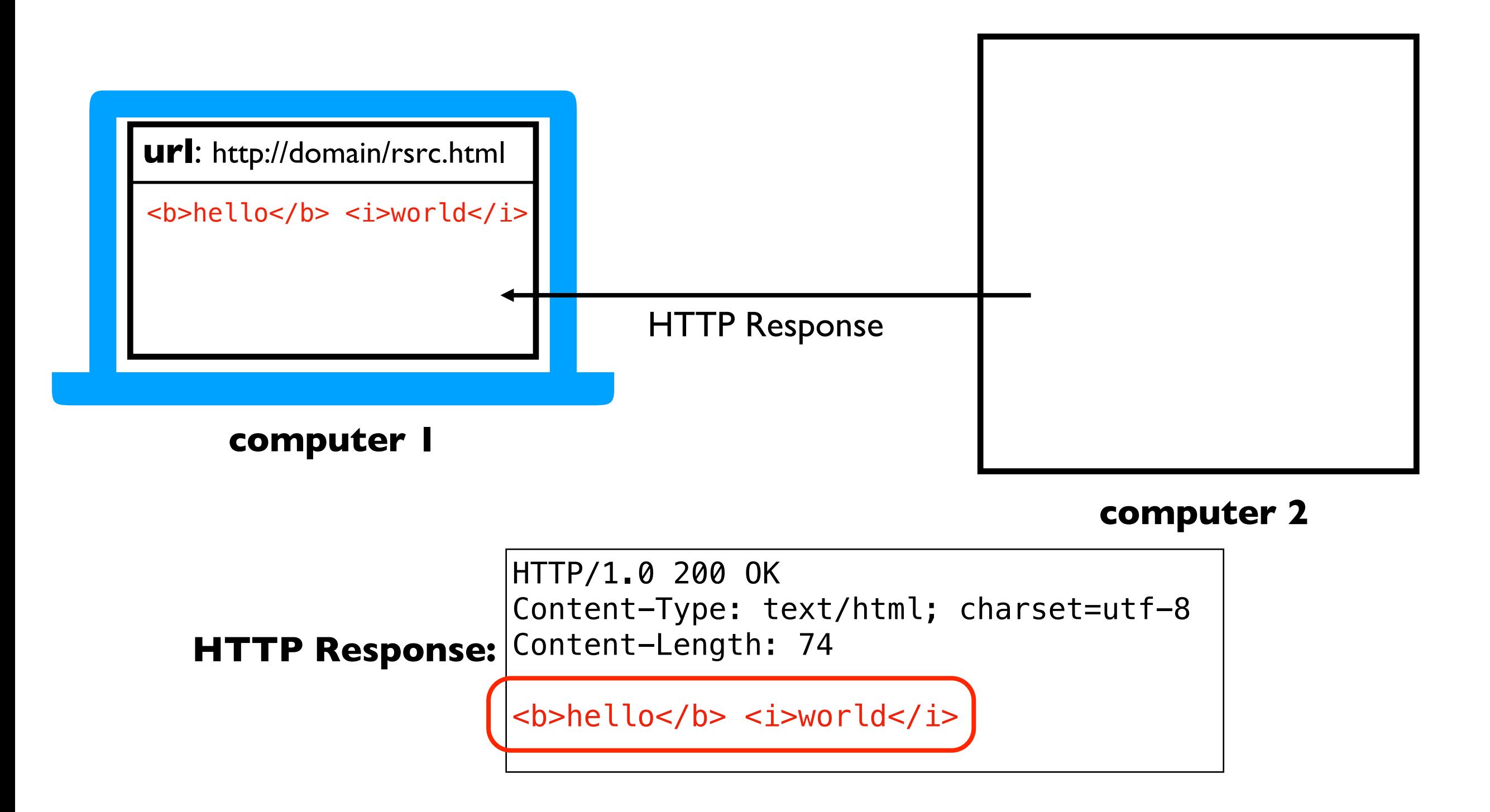

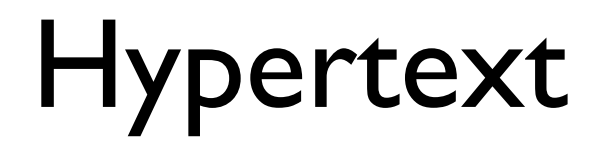

**Step 1:** use HTTP (Hypertext Transfer Protocol) to **transfer** page **Step 2:** parse HTML (Hypertext Markup Language) to **render** page

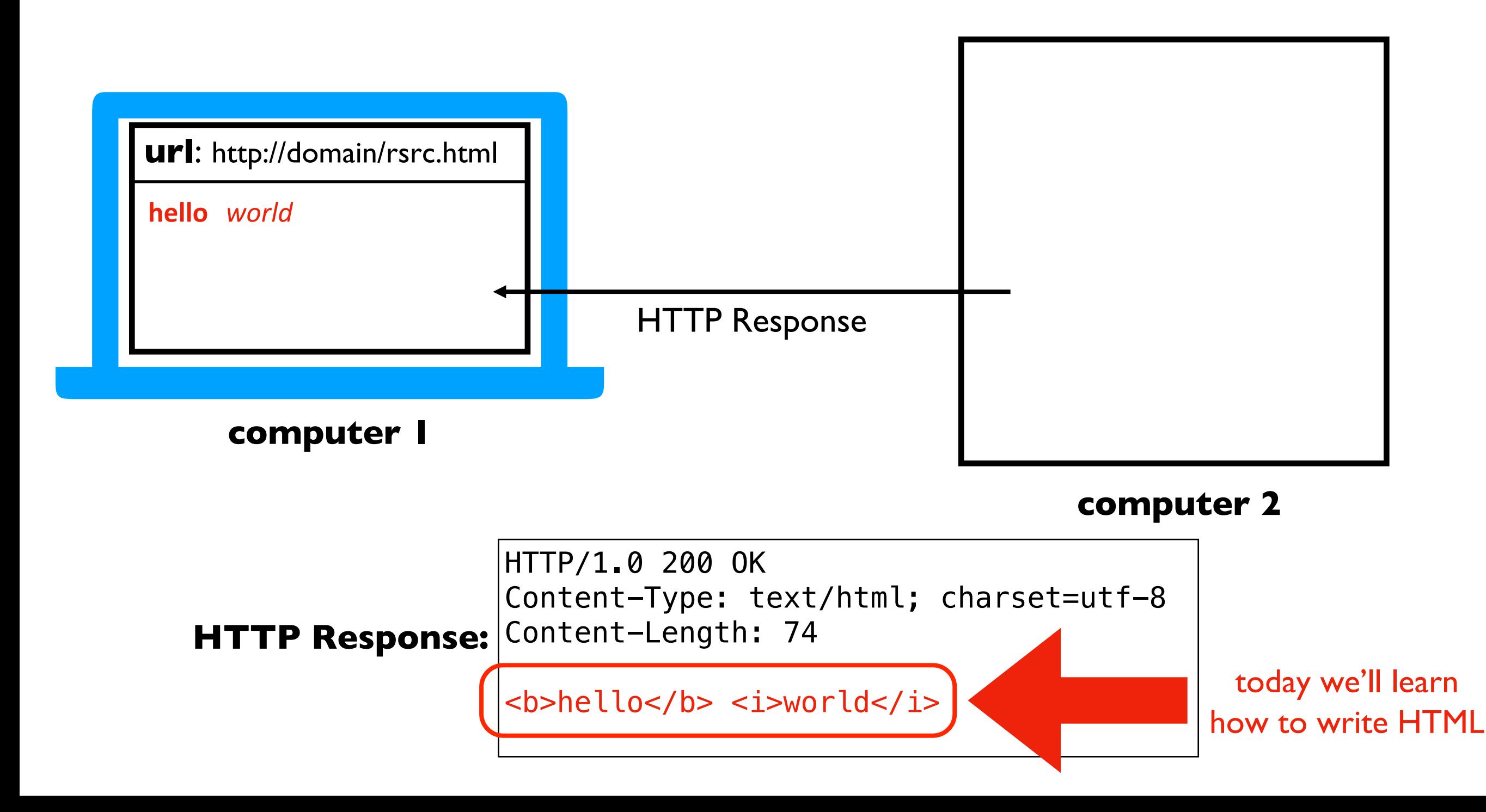

## Text files vs HTML files

### **Compare:**

**https://www.msyamkumar.com/hello.txt**

**https://www.msyamkumar.com/hello.html**

### **Inspecting:**

- dev tools
- view source
- download page source (open locally)

## **Outline**

Hypertext

Tag Syntax

Hyperlinks and Attributes

Images

Tables

Self Learning

# HTML Tags

We can enclose text in "tags" to change how it is displayed

often tags come in pairs (to indicate range of text to format)

this is regular text that is before <TAG>special text</TAG> followed by more regular text **opening tag:** tag name in angle brackets **closing tag:** slash and tag name in angle brackets this part gets special formatting *different tags have different effects*

#### **test.html**

#### **This is a test page**

**test.html**

b: bold

#### This is a <b>test page</b>

**test.html**

i: italic

**This is a** *s***i>test page</i>** 

**test.html**

i: italic

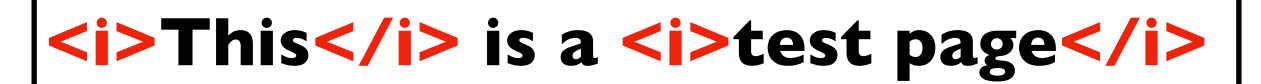

i: italic

**test.html**

**<i><b>This</b></i> is a <i>test page</i>**

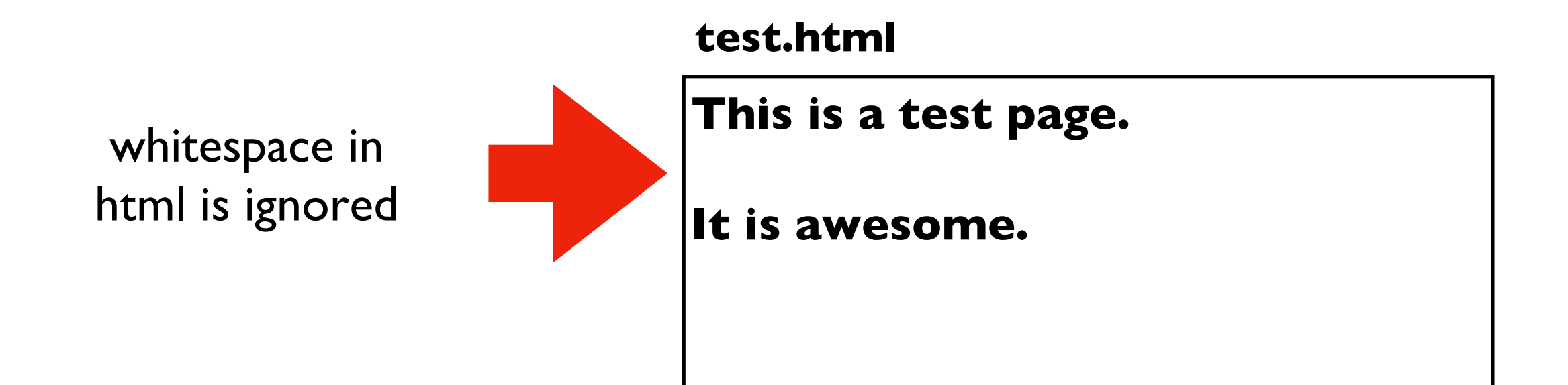

This is a test page. It is awesome.

p: paragraph

**test.html**

**<p>This is a test page.</p>**

**<p>It is awesome.</p>**

This is a test page.

br: line break

**test.html**

**This is a test page. <br>**

**It is awesome.**

This is a test page. It is awesome.

br: line break

**test.html**

**This is a test page.** <br><br><br> **It is awesome.**

note there is no closing tag (these are known as void elements)

This is a test page.

br: line break

**test.html**

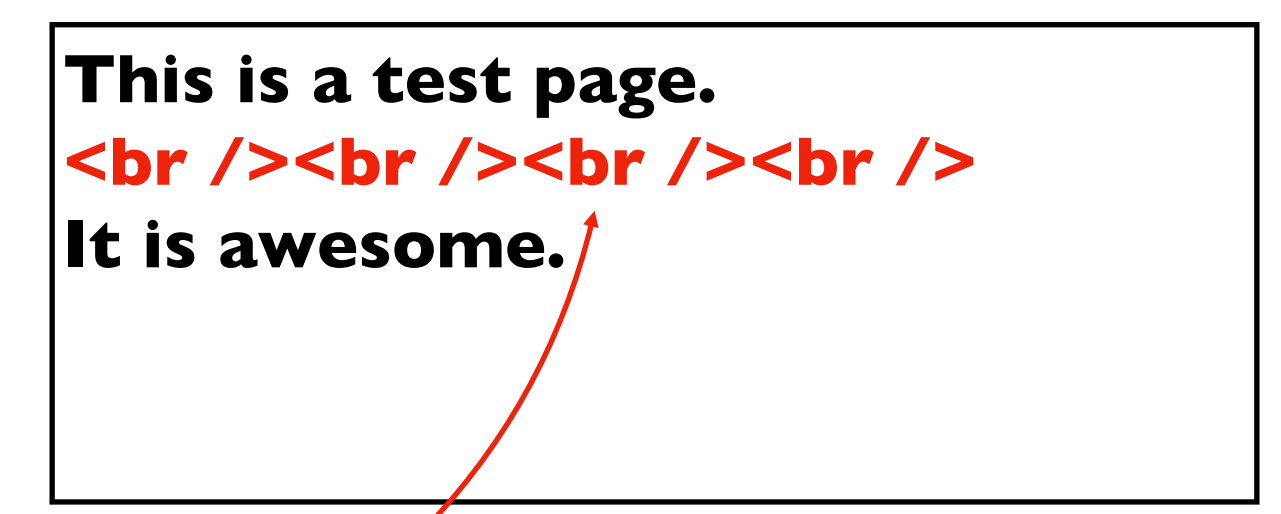

sometimes you'll encounter it like this

This is a test page.

### Headers

**test.html**

h1: big header

h2: smaller header

hN: etc

**<h1>Welcome</h1>**

**<h2>This is a test page.</h2>**

**<p>It is awesome.</p>**

### **Welcome**

**This is a test page.**

### Lists

### ul: unordered list li: list item

#### **test.html**

**Items: <ul> <li>Item X</li> <li>Item Y</li> <li>Item Z</li> </ul>**

Items:

- Item X
- Item Y
- Item Z

### Lists

# ul: unordered list

#### **test.html**

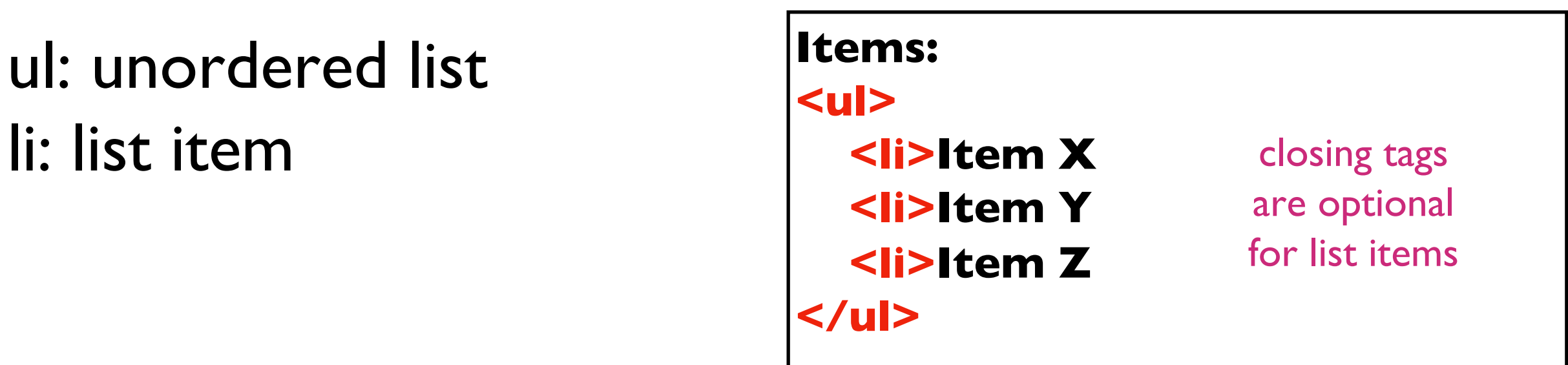

Items:

- Item X
- Item Y
- Item Z

# Example 1: List Visualization

Goal: convert Python list to bulleted list in HTML

### **Input**:

arguments on command line

### **Output**:

• HTML file with bulleted list

### **Example**:

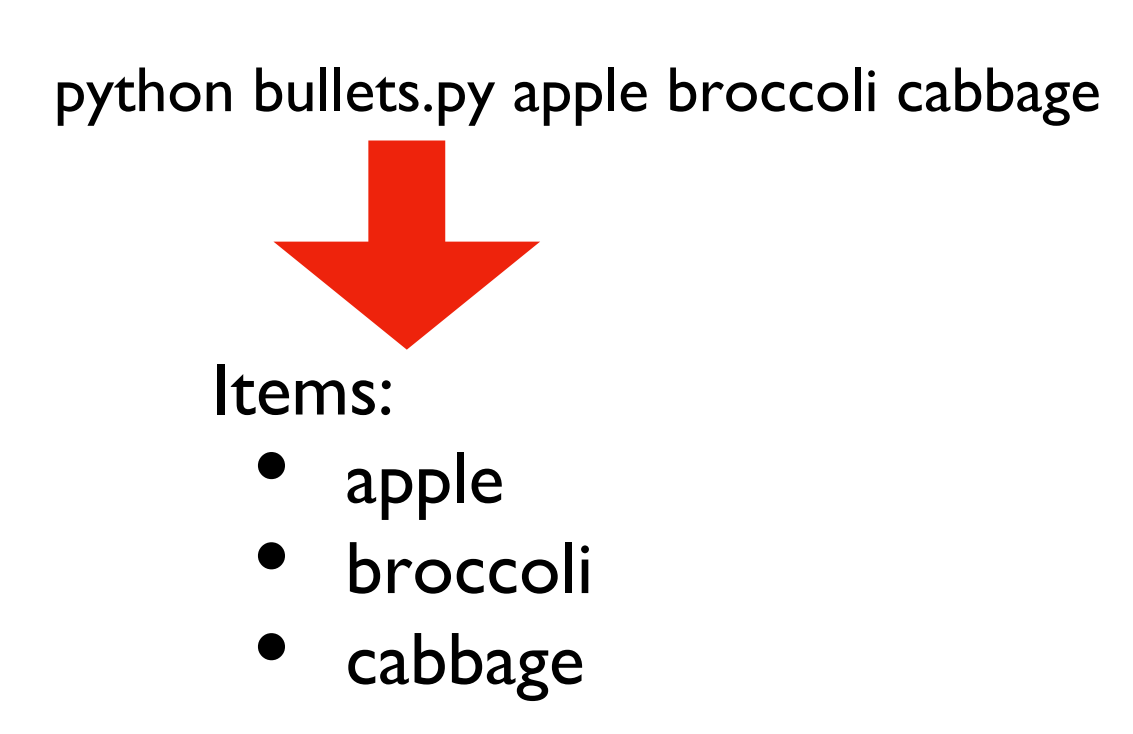

**test.html**

This is a <b>test</b> page

whole page is usually in html and body tags

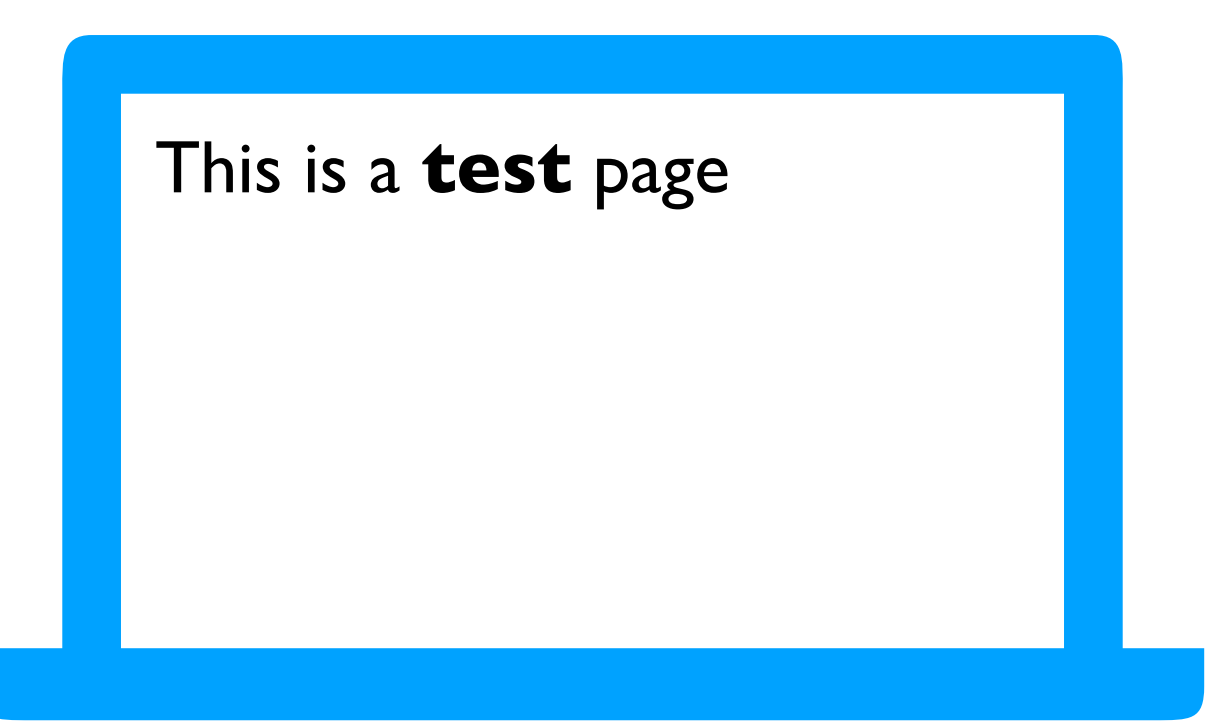

**test.html**

whole page is usually in html and body tags

**<html> <body>** This is a *s***b>test</b> page </body> </html>**

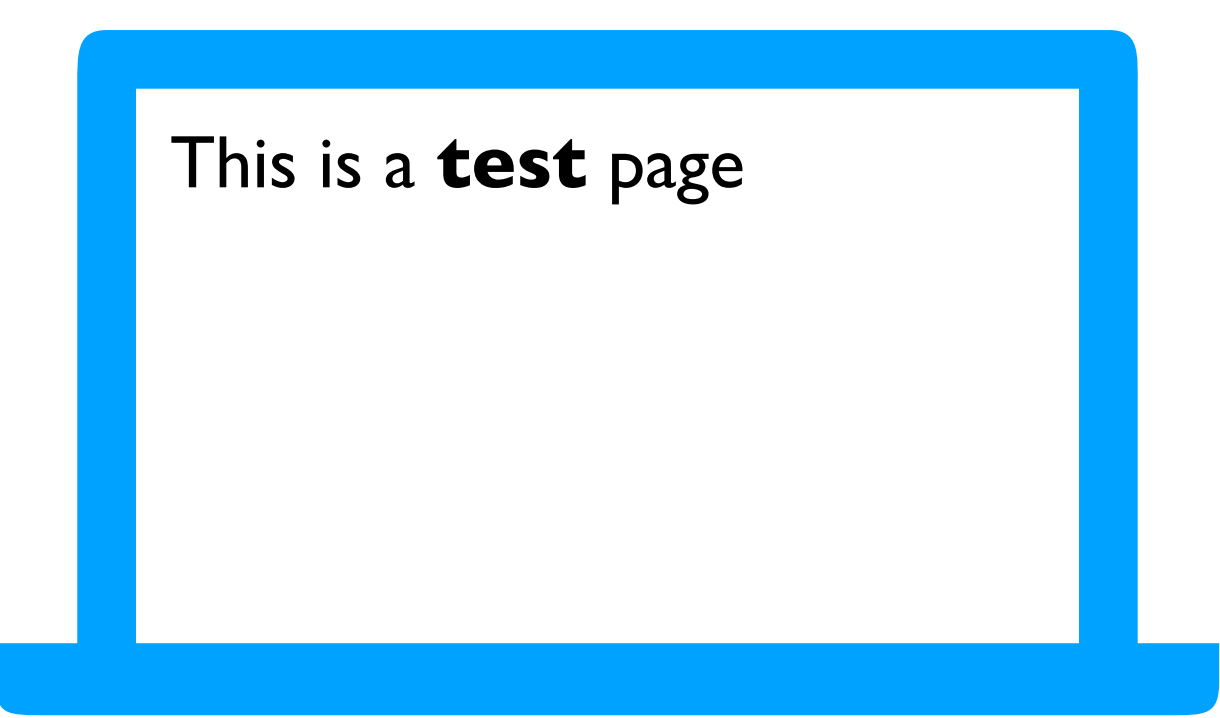

**test.html**

you can also have a head tag with various metadata (e.g., title, keywords)

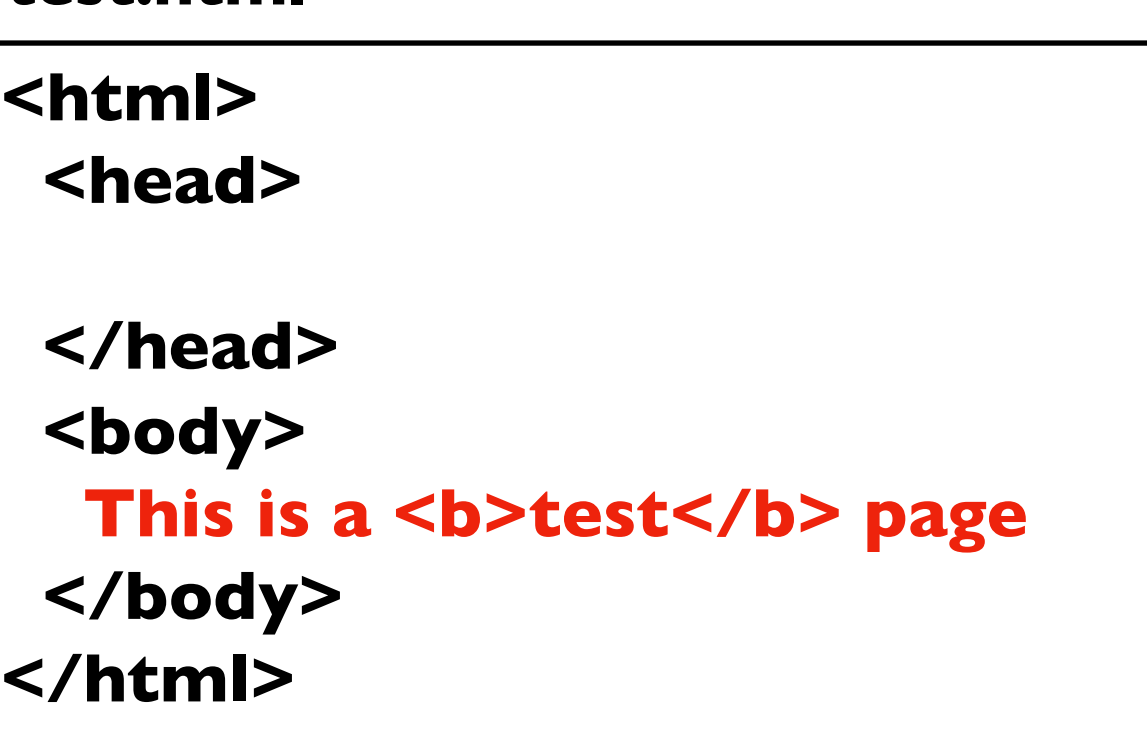

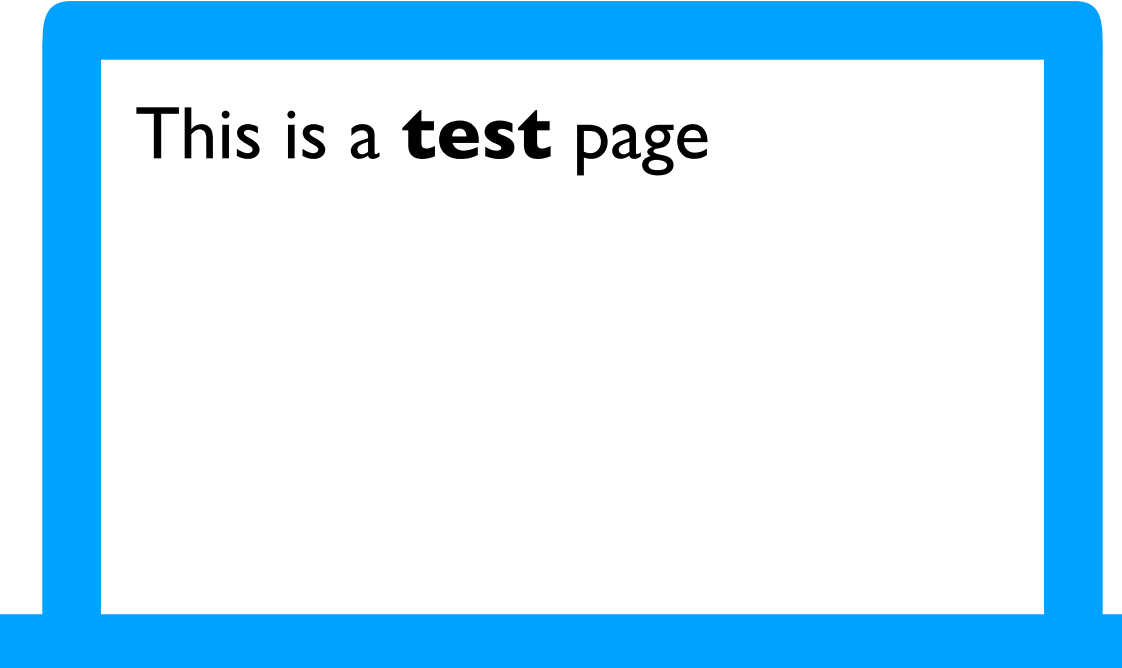

you can also have a head tag with various metadata (e.g., title, keywords)

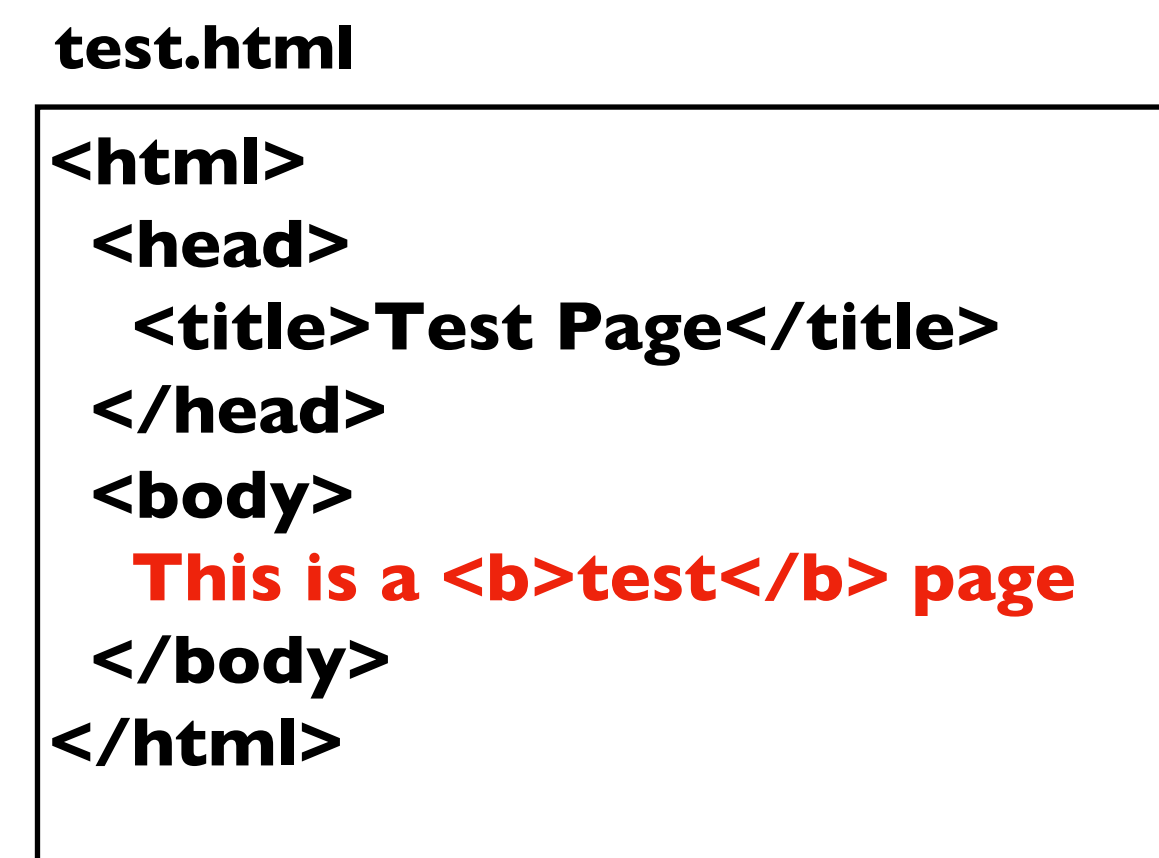

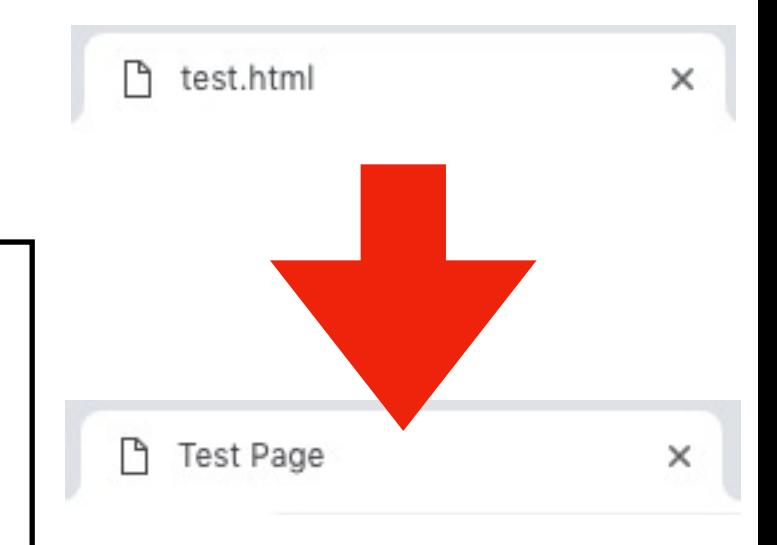

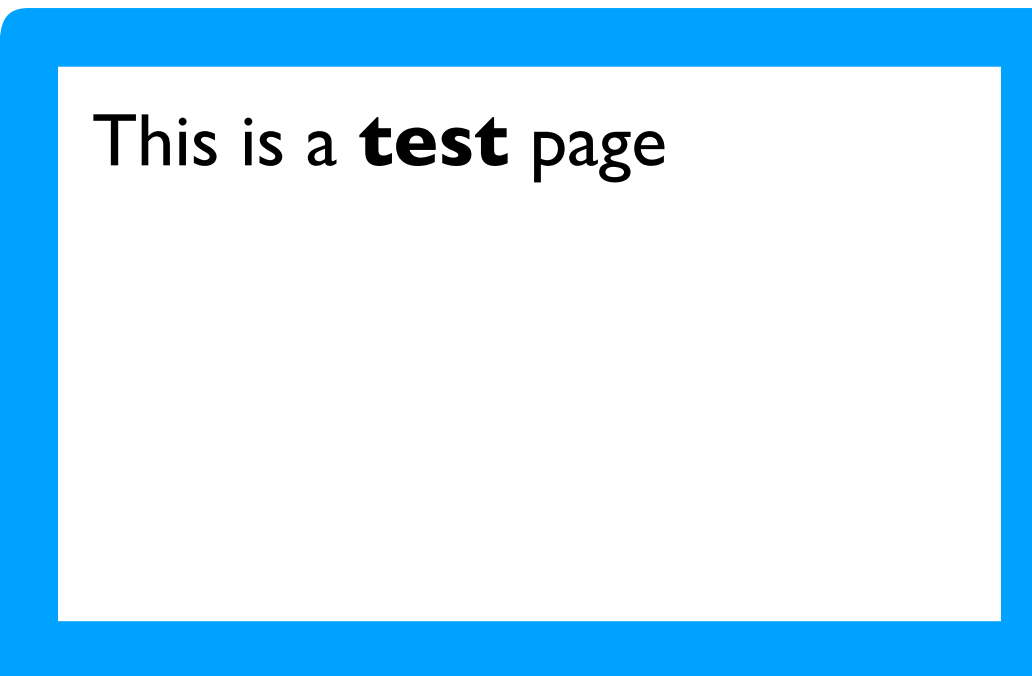

## **Outline**

Hypertext

Tag Syntax

Hyperlinks and Attributes

Images

Tables

Self Learning

#### **A.html**

Welcome!<br> Please visit page B

#### **B.html**

You're on page B.

Welcome! Please visit page B

#### **we want this to be clickable**

• use <a> tag

#### **A.html**

Welcome!<br> Please visit <a>page B</a>

**where does it go to?**

#### **B.html**

You're on page B.

Welcome! Please visit page B

#### **we want this to be clickable**

- use <a> tag
- use href attribute

inside an opening tag, we often set parameters by using this: attribute-name="attribute-value"

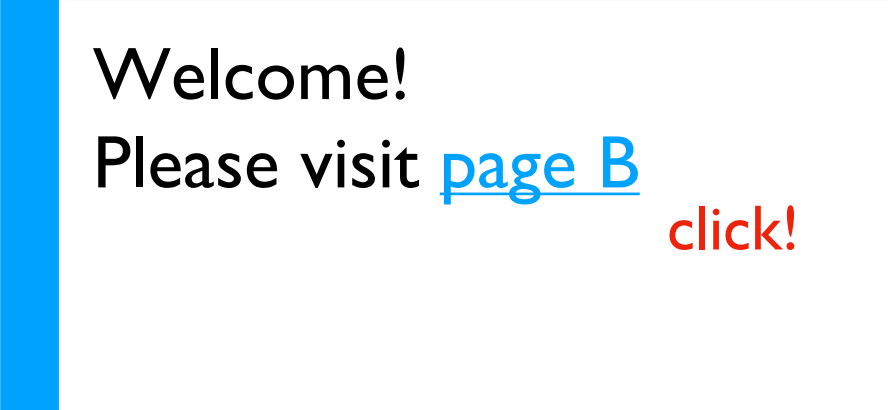

#### **A.html**

Welcome!<br> Please visit <a href="B.html">page B</a>

#### **B.html**

You're on page B.

#### **we want this to be clickable**

- use <a> tag
- use href attribute

inside an opening tag, we often set parameters by using this: attribute-name="attribute-value"

You're on page B.

#### **A.html**

Welcome!<br> Please visit <a href="B.html">page B</a>

#### **B.html**

You're on page B.

# Example 2: Dictionary Visualization

Goal: generate HTML page for every dictionary value and have a keys.html page that links to each of them

### **Input**:

a string containing a JSON dictionary

### **Output**:

a keys.html file and an HTML file for each value

### **Example**:

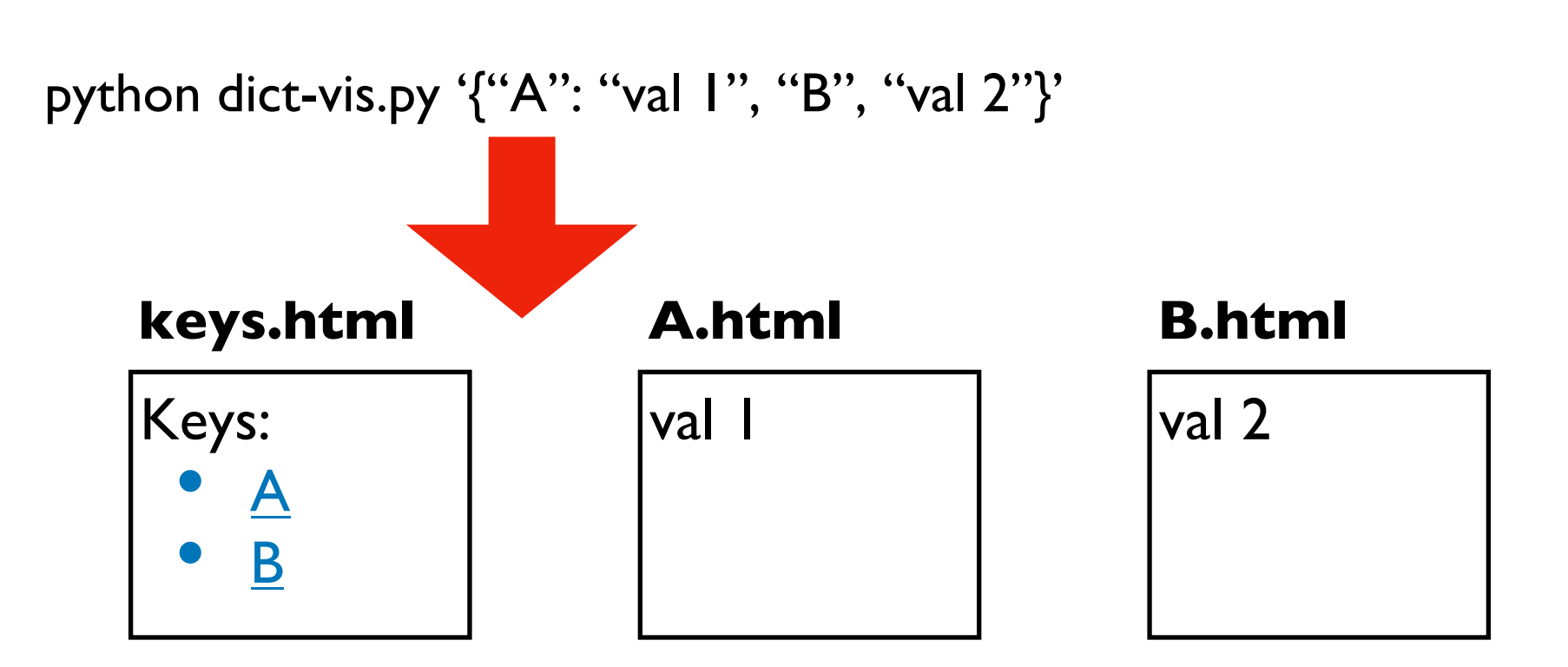

## **Outline**

Hypertext

Tag Syntax

Hyperlinks and Attributes

Images

Tables

Self Learning

img: image

#### **test.html**

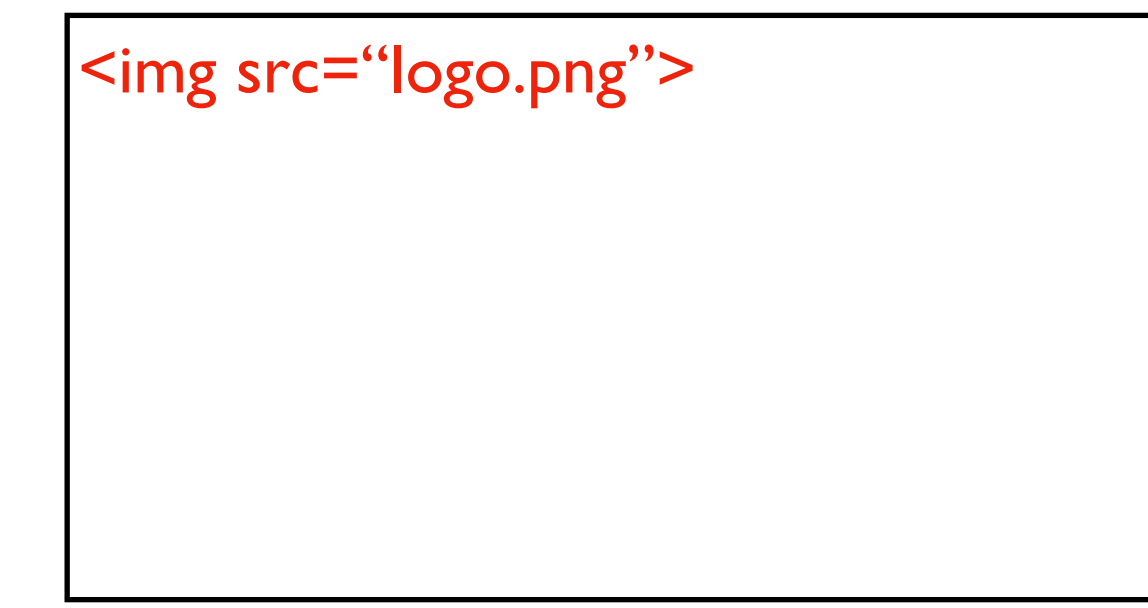

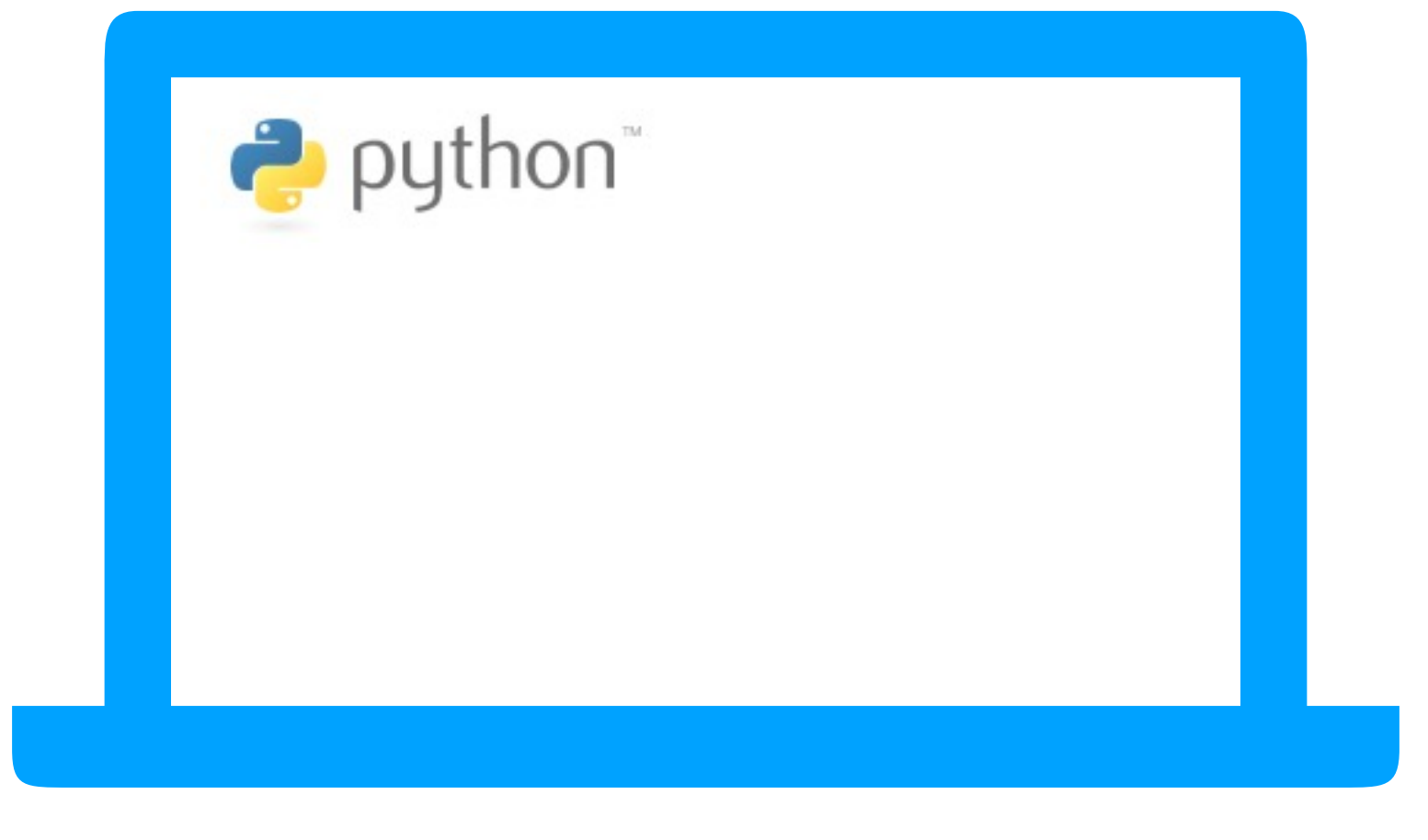

img: image

#### **test.html**

W <img src="logo.png"> E

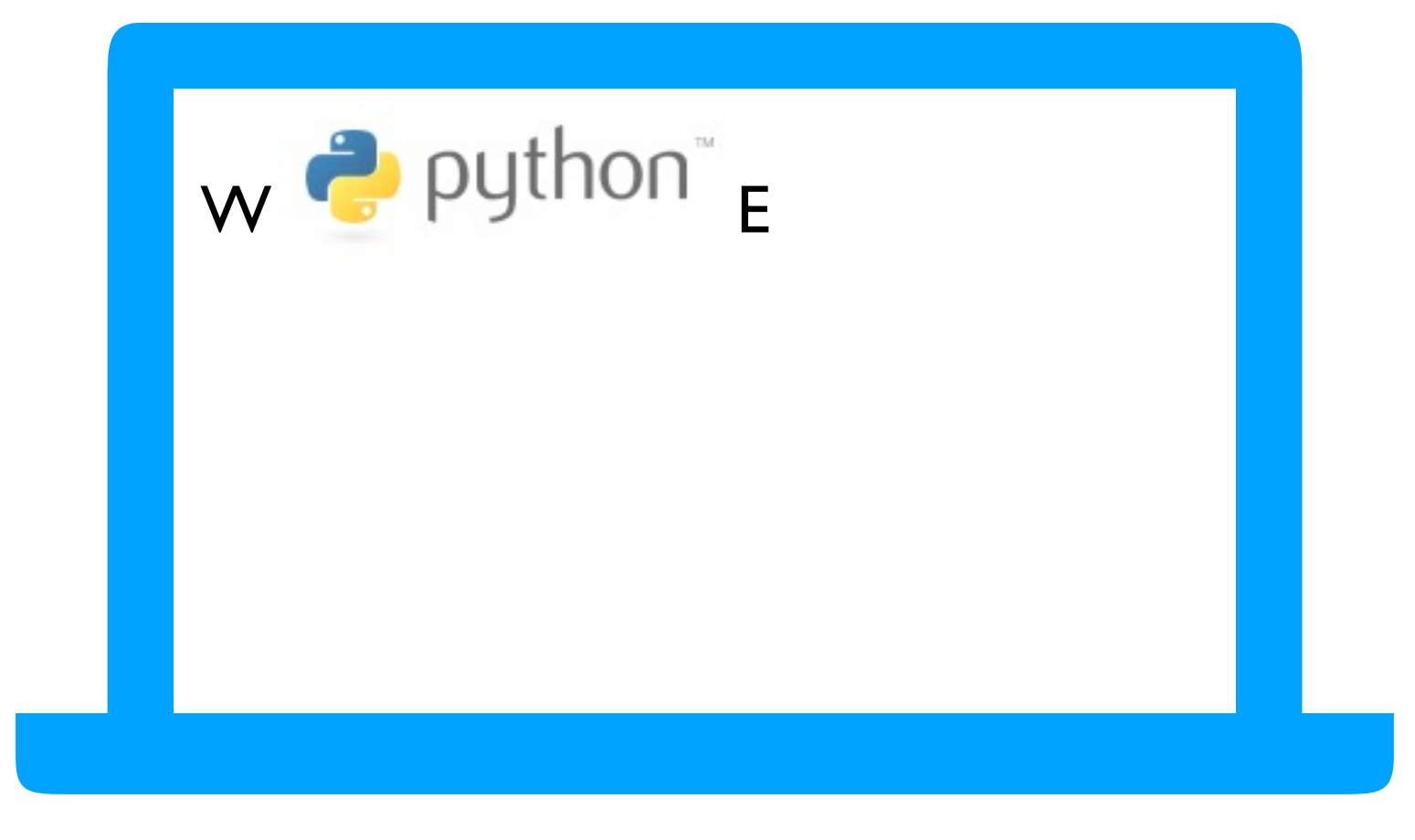

img: image

#### **test.html**

N<br> W <img src="logo.png"> E<br> S

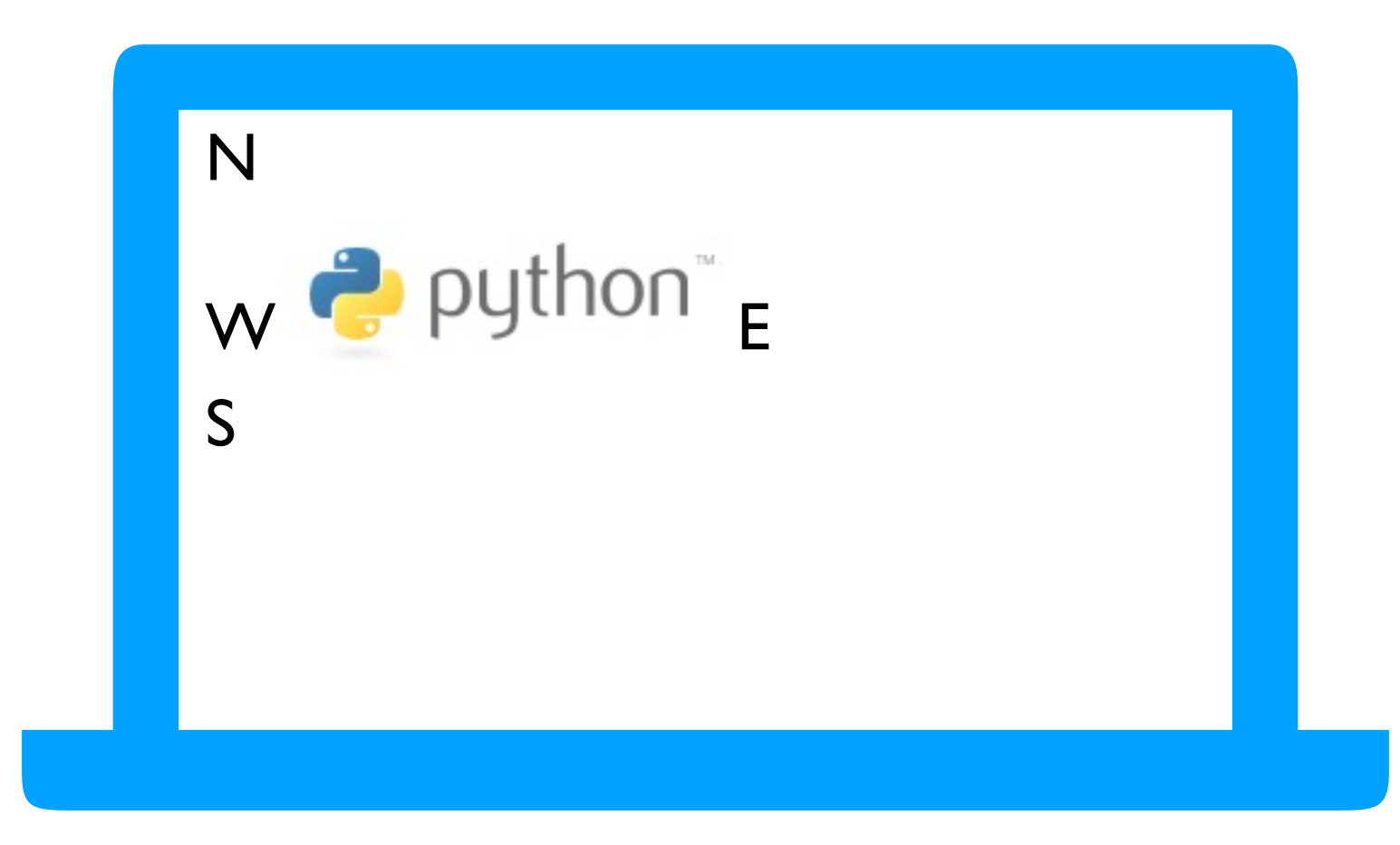

img: image

#### **test.html**

N<br> W <img src="logo.png" width="300"> E<br> S

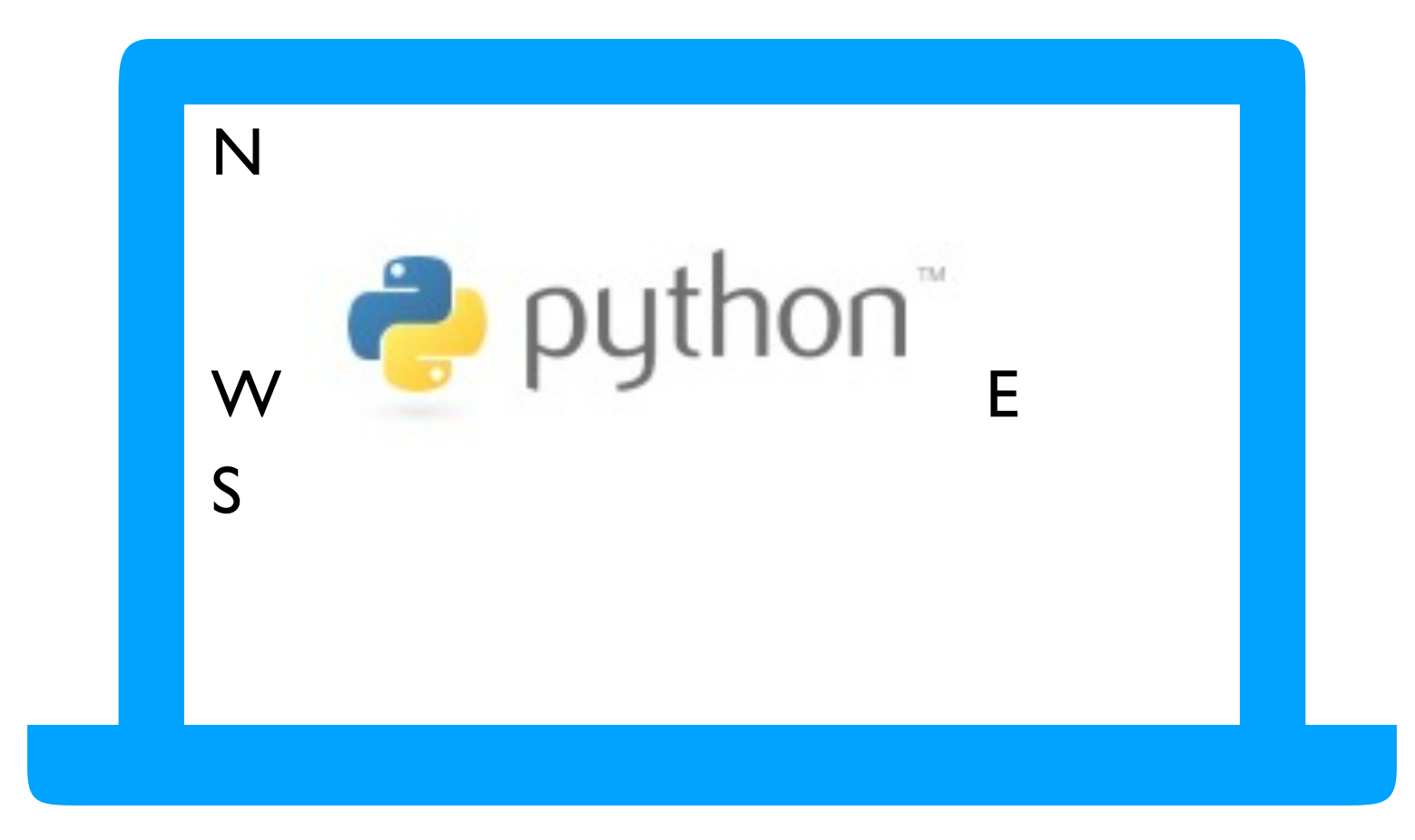

img: image

#### **test.html**

N<br> W <img src="logo.png" border="1"> E<br> S

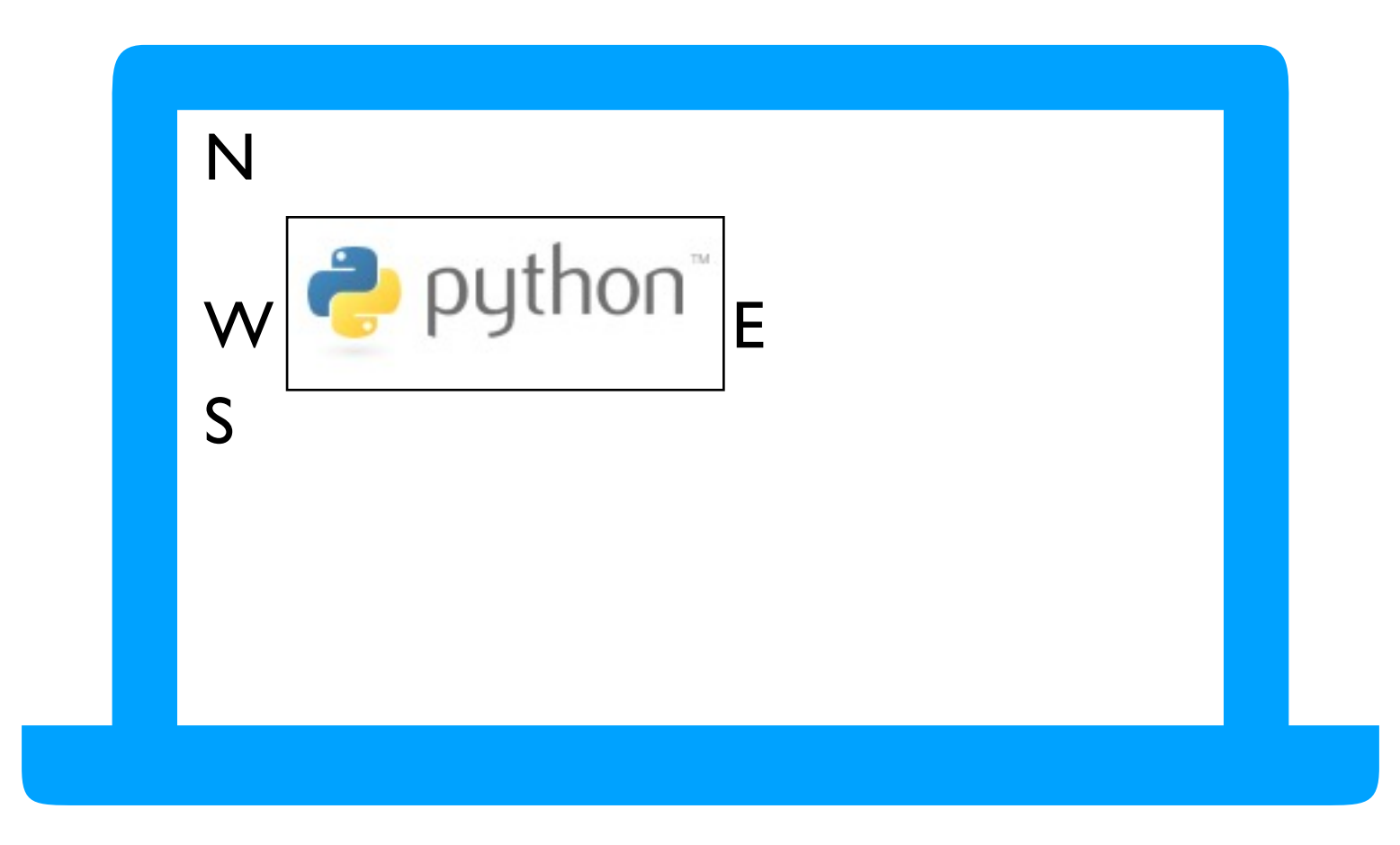

img: image

#### **test.html**

N<br> W <img src="logo.png" border="5"> E<br> S

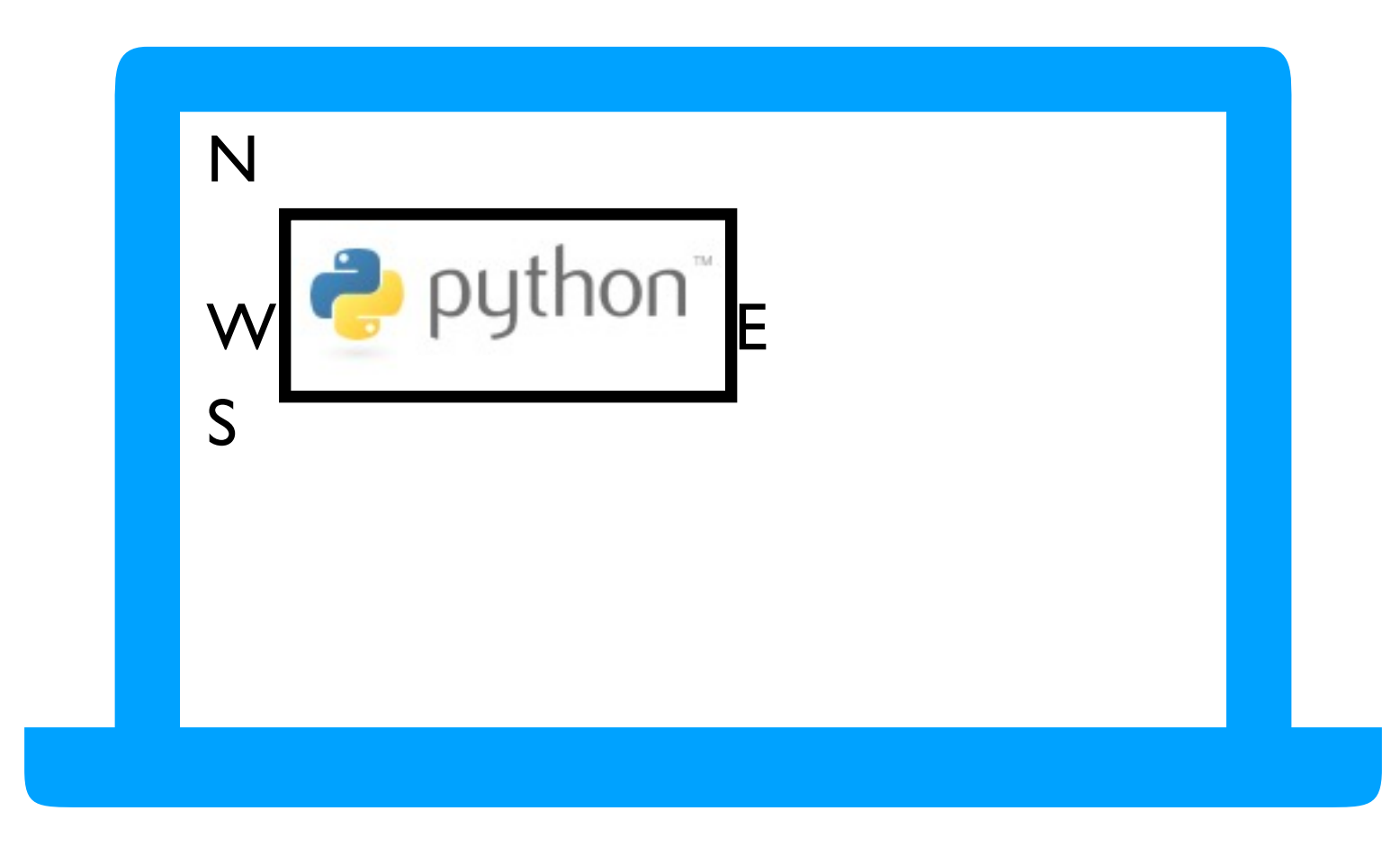

### **Outline**

Hypertext

Tag Syntax

Hyperlinks and Attributes

Images

Tables

Self Learning

### **table**: a table **tr**: table row **td**: table data (cell)

<table>  $<$ tr $>$ <td>A</td>  $<$ td>B $<$ /td>  $\langle tr \rangle$  $<$ tr $>$  $<$ td> $C$ </td> <td>D</td>  $<$ /tr> </table>

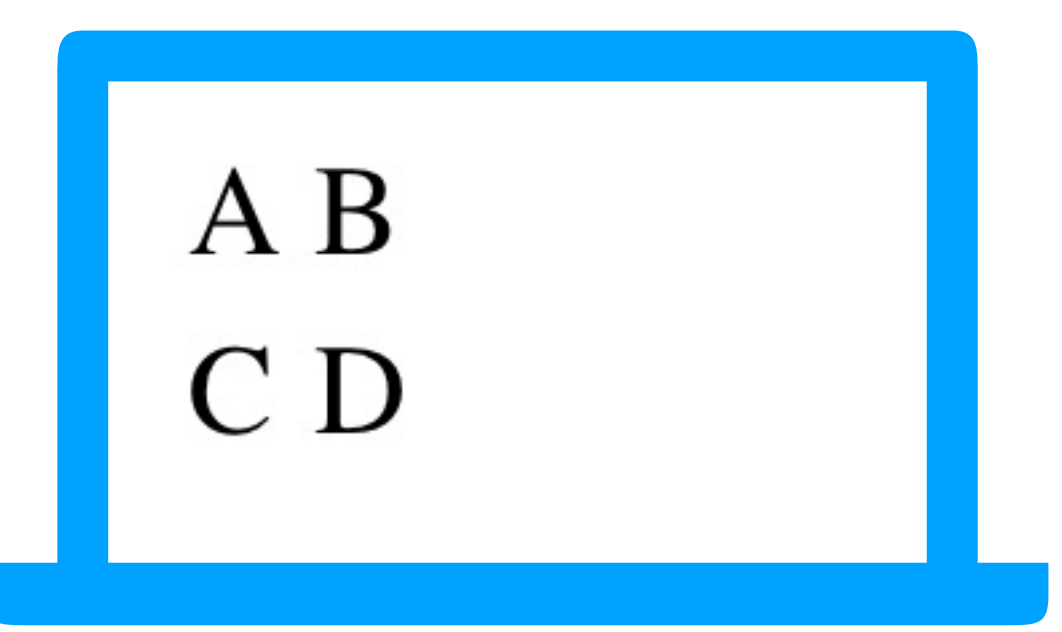

**test.html**

### **table**: a table **tr**: table row **td**: table data (cell)

<table border="1">  $<$ tr $>$ <td>A</td>  $<$ td>B $<$ /td>  $\langle tr \rangle$  $<$ tr $>$  $<$ td> $C$ </td> <td>D</td> **test.html**

 $<$ /tr>  $\langle$  /table $\rangle$ 

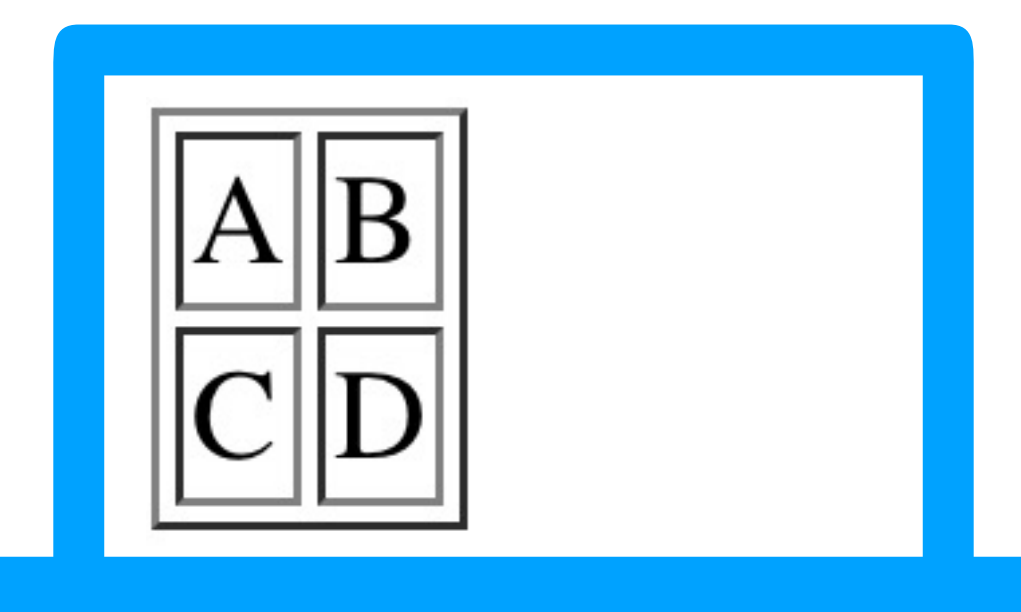

### **table**: a table **tr**: table row **td**: table data (cell)

#### **test.html**

```
<table border="1">
 <tr><td>A</td>
  <td>B</td>
  <td>X</td>
 </tr>
 <tr><td>C</td>
  <td>D</td>
  <td>Y</td>
 </tr>
</table>
```
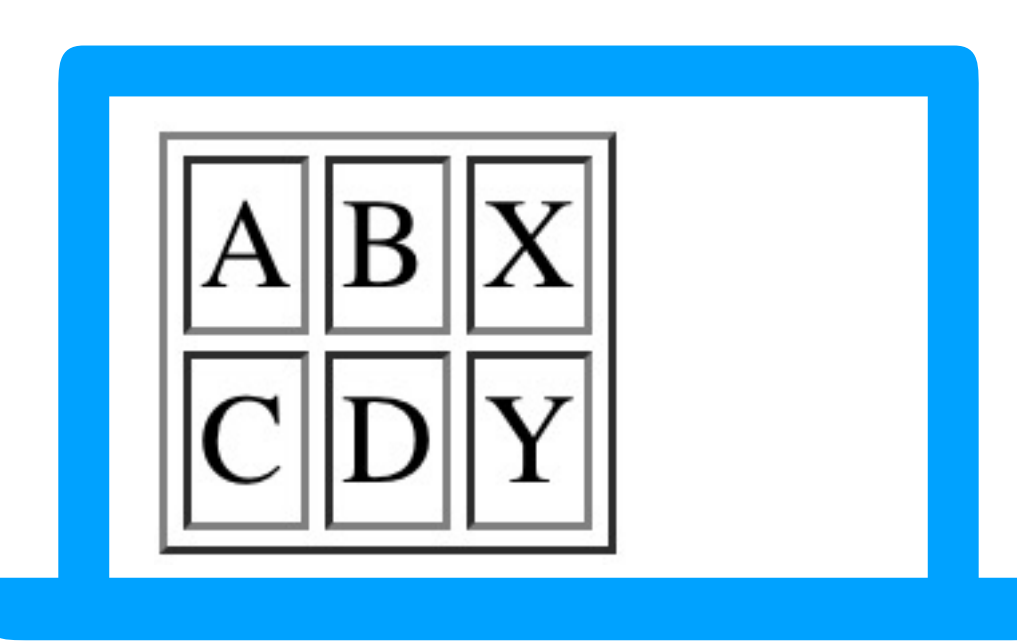

### **table**: a table **tr**: table row **td**: table data (cell)

#### **test.html**

```
<table border="1">
 <tr><td>A</td>
  <td>B</td>
  <td>X</td>
 </tr>
 <tr><td>C</td>
  <td>D</td>
  <td>Y</td>
 \langle tr \rangle<tr>>td>|</td>td>td>2</td>td>3</td>/tr>\langletable\rangle
```
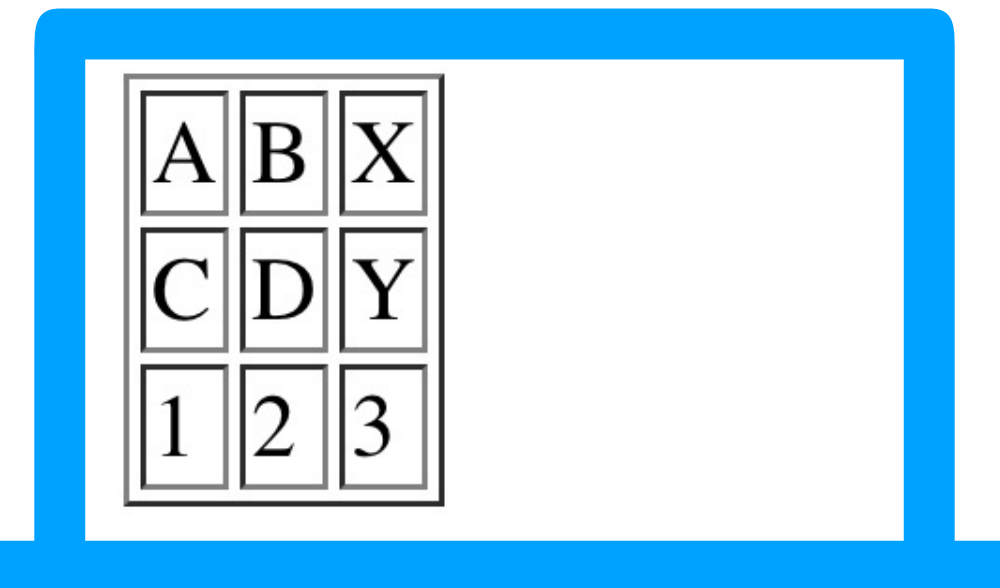

# Challenge: DataFrame to HTML Table

Goal: convert a DataFrame to an HTML Table (note, you can do this more simply, but it's good practice)

### **Input**:

• a Pandas DataFrame

### **Output**:

• an HTML file

# **Other Challenges**

Table Diff

• convert two similar DataFrames to HTML tables, highlighting the differing cells with bold text

Search Highlighting

• Download page and convert certain words (search terms) to bold text

Flash Cards

Show questions, and reveal answers when user clicks an answer hyperlink

## **Outline**

Hypertext

Tag Syntax

Hyperlinks and Attributes

Images

Tables

Self Learning

# Resources for Self Learning

There are many free online resources (e. want to learn more about web developm

### More **HTML**

- https://www.w3schools.com/html/default.a
- More of what we learned today

### **CSS** [\(Cascading Style Sheets\)](https://www.w3schools.com/html/default.asp)

- https://www.w3schools.com/html/default.a
- Control the aesthetics of your HTML with

### **JavaScript**

- https://www.w3schools.com/html/default.a
- Full programming language (like Python) for web browser